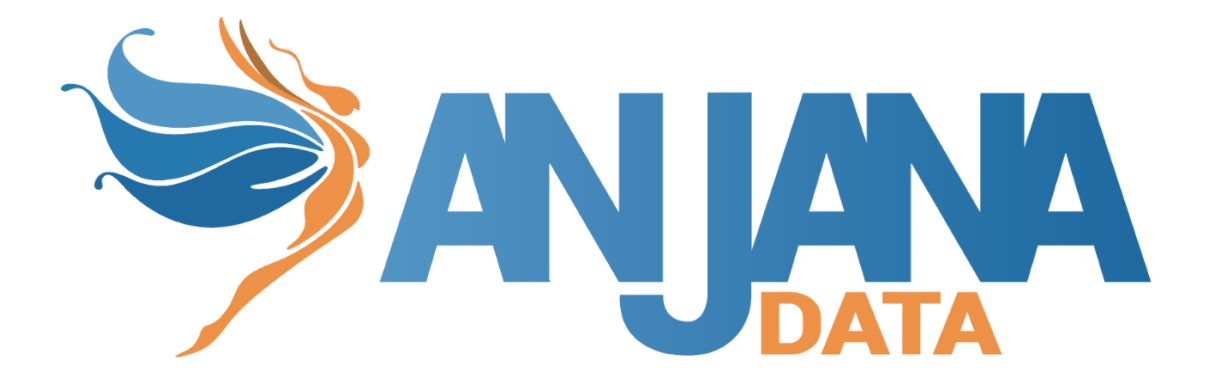

# Activación de Licencia

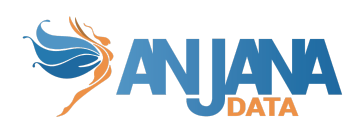

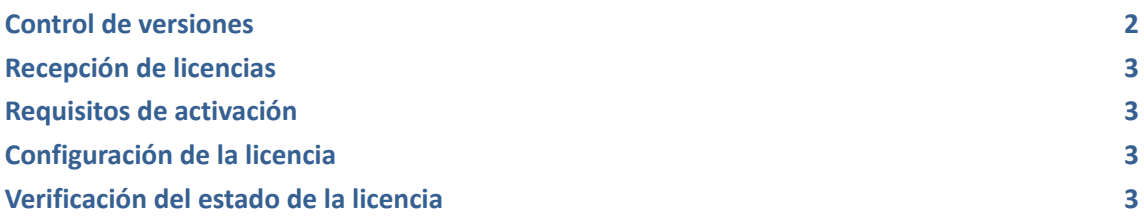

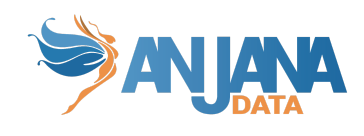

## <span id="page-2-0"></span>**Control de versiones**

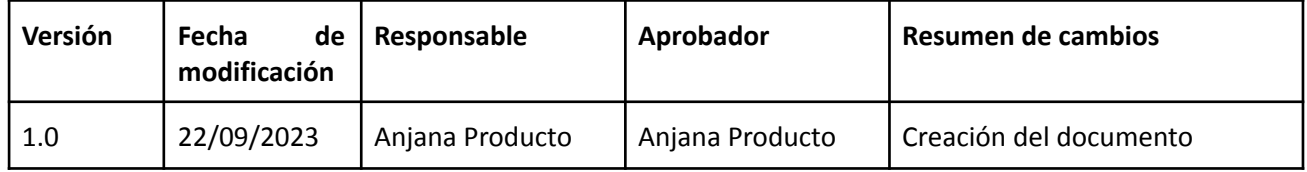

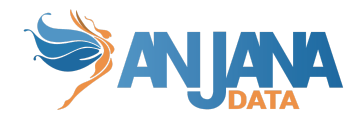

### <span id="page-3-0"></span>**Recepción de licencias**

El equipo de customer success le entregará un código de instalación y una clave pública que será diferente para cada uno de los entornos contratados, se configurará cada una de estas licencias atendiendo al entorno para el cual ha sido concedida puesto que pueden tener límites temporales o de capacidad diferentes según lo estipulado en el contrato de adquisición de licencia concreto.

Tras un cambio de licencia, bien sea por renovación o cambio de licencia temporal de instalación se recomienda un reinicio completo de todos los microservicios de backend empezando de forma ordenada por drittesta el cual es el depositario de la licencia, en caso de no ser posible dicho procedimiento puede reiniciar solo drittesta ya que es el encargado de la validación de la licencia y en unos minutos el sistema actualizará automáticamente el estado de la nueva licencia.

#### <span id="page-3-1"></span>**Requisitos de activación**

Para un correcto funcionamiento del sistema de activación de licencias es necesario que los nodos en los que tenga desplegado el microservicio Drittesta tengan conectividad con el servicio de telemetría de Anjana Data porque hace consultas periódicas.

El servicio está disponible en 'telemetry.anjanadata.org'.

#### <span id="page-3-2"></span>**Configuración de la licencia**

Para la configuración de la licencia solo es necesario actualizar el fichero de configuración del servicio Drittesta con el contenido siguiente (solo se muestran a continuación las entradas de este fichero a actualizar en este propósito)

```
eltesta:
 host: telemetry.anjanadata.org
 port: 443
 protocol: https
anjana:
 installationCode: <provided installation code>
 privateKey: <provided private key>
 anjanaPublicKey: <provided public key>
```
El valor de las propiedades 'inatallationCode' y 'anjanaPublicKey' siempre serán provistas por Anjana Data. El valor de la propiedad 'privateKey' puede ser provista por Anjana Data o generada por el cliente de la forma que se detalla en el documento 'Anjana Data - DS - Guía de Configuración técnica' en el apartado 'Generación de claves de encriptación' .

#### <span id="page-3-3"></span>**Verificación del estado de la licencia**

Una vez actualizada la licencia y transcurridos unos minutos podrá observar el estado de la licencia directamente en la interfaz web

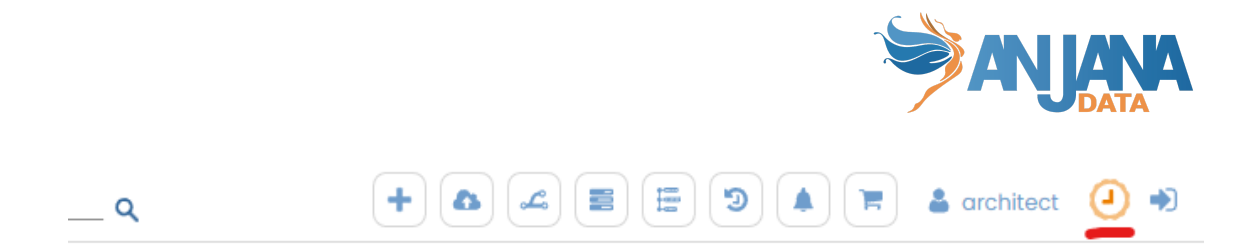

Adicionalmente puede consultar el resultado de cada validación en los logs del microservicio Drittesta. En el ejemplo se observa una licencia temporal.